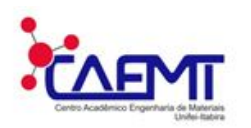

**CAEMT Centro Acadêmico da Engenharia de Materiais Universidade Federal de Itajubá- Campus Itabira**

# **Cartilha dos Discentes**

## **Datas Importantes 2019.2:**

- 15-18/07 Matrícula
- 19-23/07 Processamento da matrícula
- 24-27/07 Rematrícula
- 29-31/07 Processamento da rematrícula
- $\bullet$  01/08 Início das aulas
- 01-06/08 Matrícula extraordinária
- 01-09/08 Consulta aos coordenadores para ajuste de matrícula

Para ter acesso ao calendário didático da graduação acesse: **<https://owncloud.unifei.edu.br/index.php/s/pc5LtuaQ6PqGERY>**

### **Como interpretar os horários :**

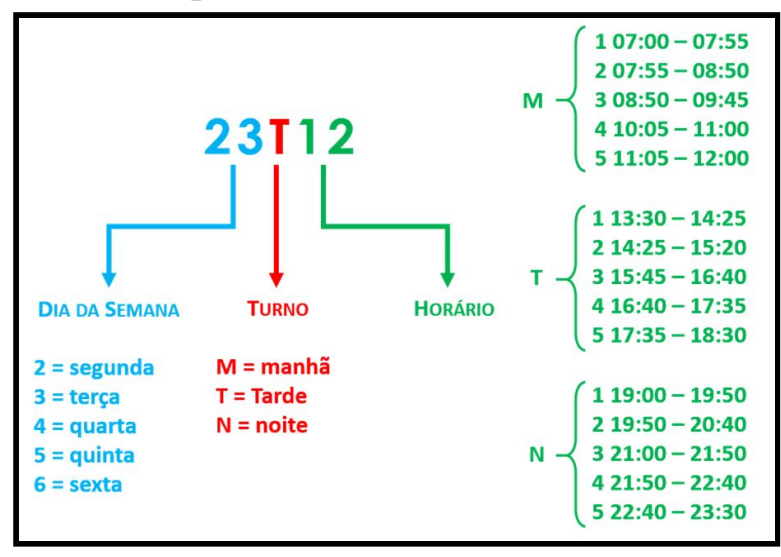

### **Como realizar matrícula online no SIGAA**

Para iniciar a matrícula on-line, *acesse o SIGAA → Ensino → Matrícula On-Line*

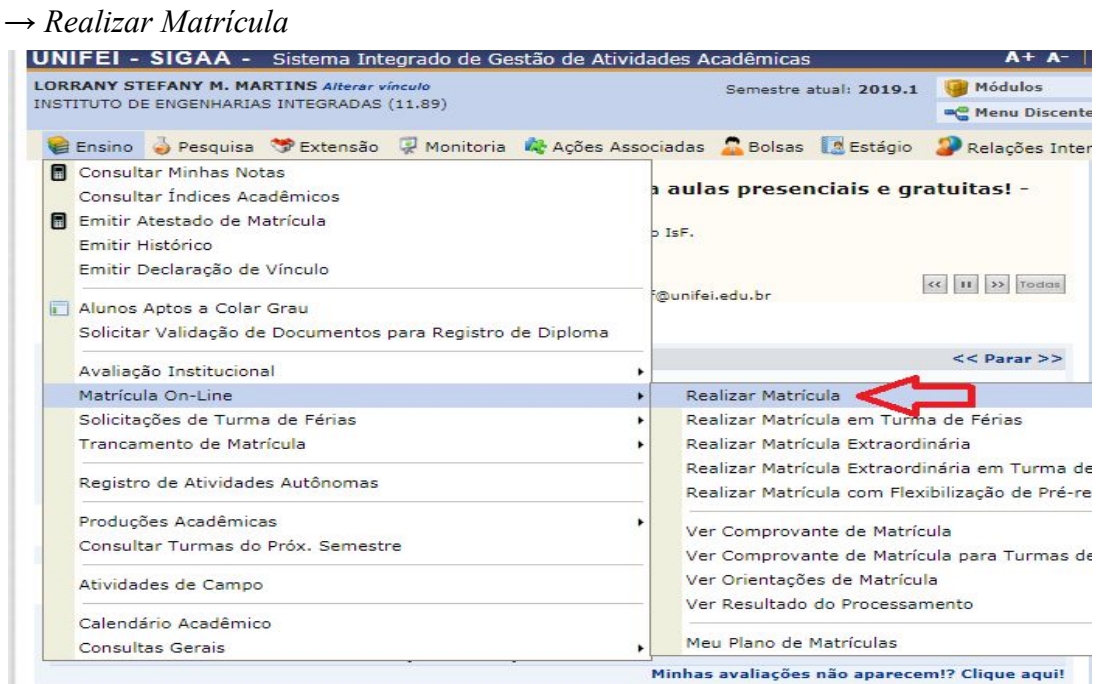

Imagem 1- Início da matrícula online

Logo em seguida, você será redirecionado a uma página de confirmação e alteração de dados pessoais (extrema importância). Algumas das informações não é possível de alterar, sendo necessário o auxílio do DDA (Hall do prédio 1).

Clique em **Confirmar alteração e retornar para matrícula on-line** para retornar ao processo de matrícula.

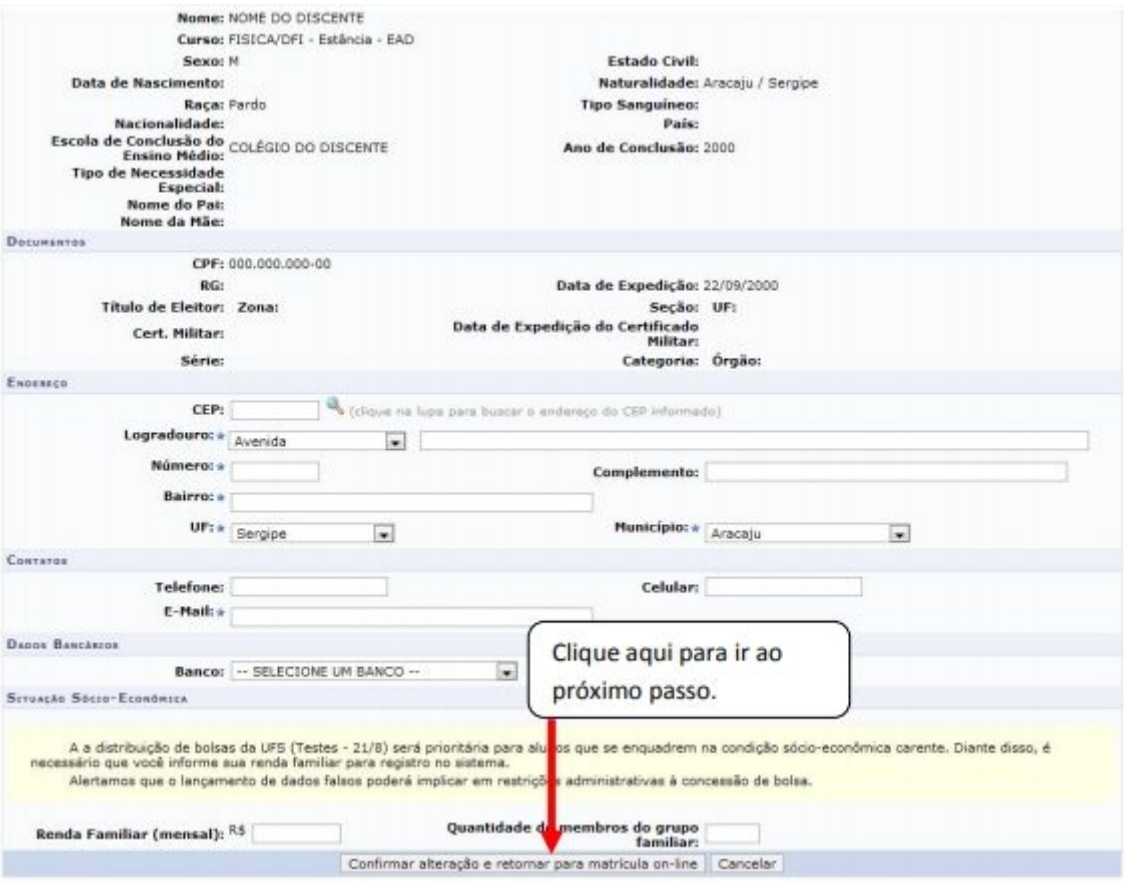

Imagem 2 - confirmação de alterações em dados pessoais.

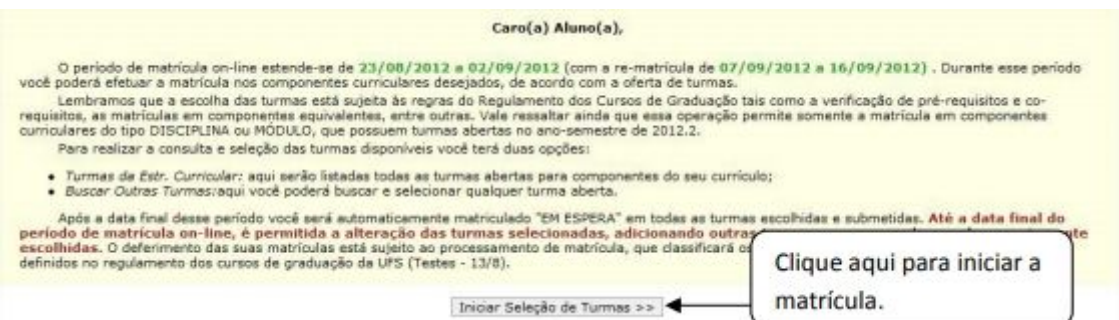

Imagem 3 - iniciar matrícula online.

Logo em seguida será apresentado um página semelhante a Imagem 5 onde é possível encontrar todas as disciplinas de acordo com o período e as respectivas turmas no qual serão abertas e estarão disponíveis para você cursar no semestre referente a matrícula. Nesta página ainda é possível encontrar diversas informações referentes a ofertas de matérias equivalentes (similares a obrigatória na grade curricular) e matérias eletivas (matérias que não constam como obrigatórias e optativas na grade curricular, mas podem ser feitas sem o acréscimo de horas complementares).

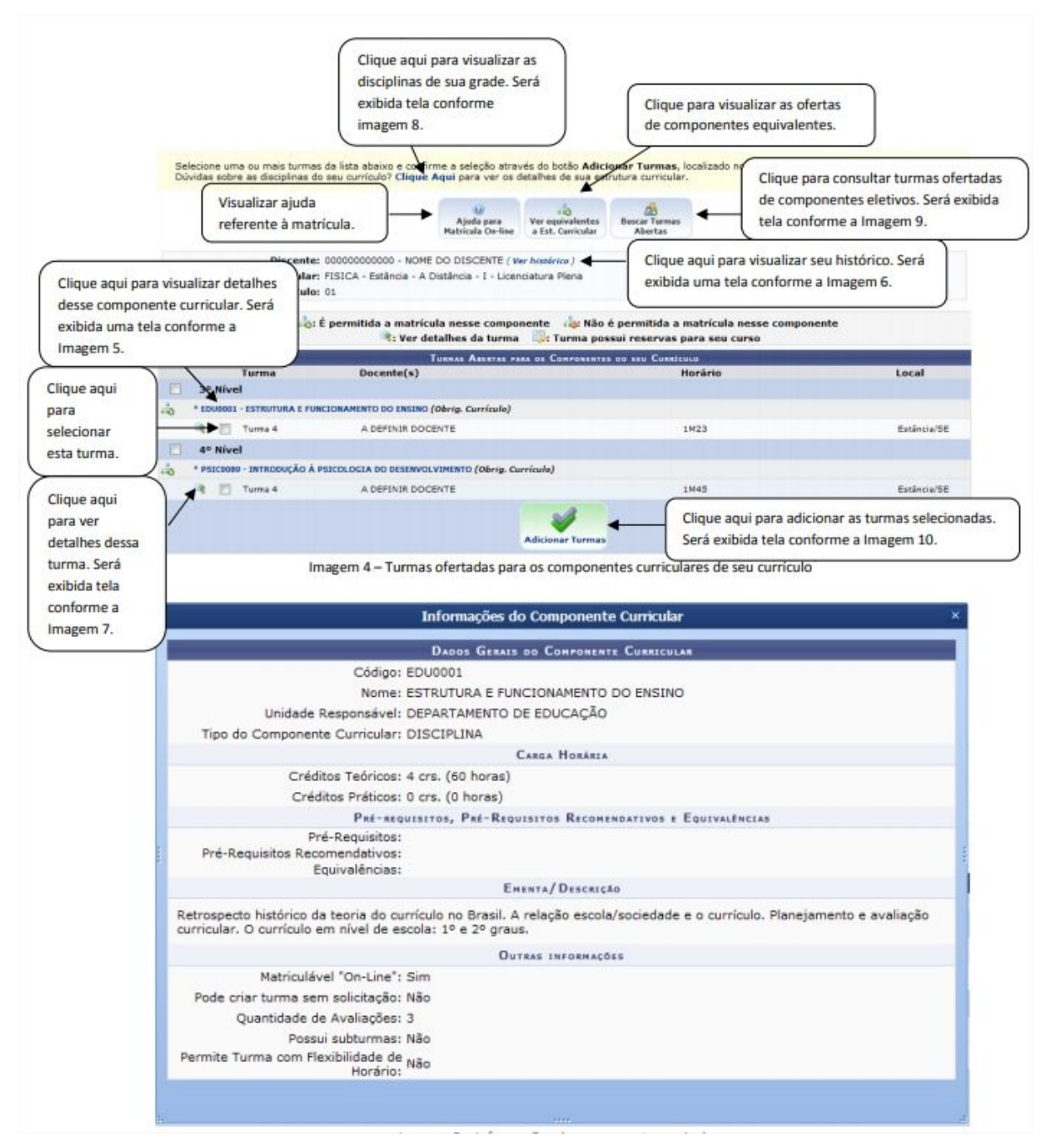

Imagem 5 - informações do componente curricular.

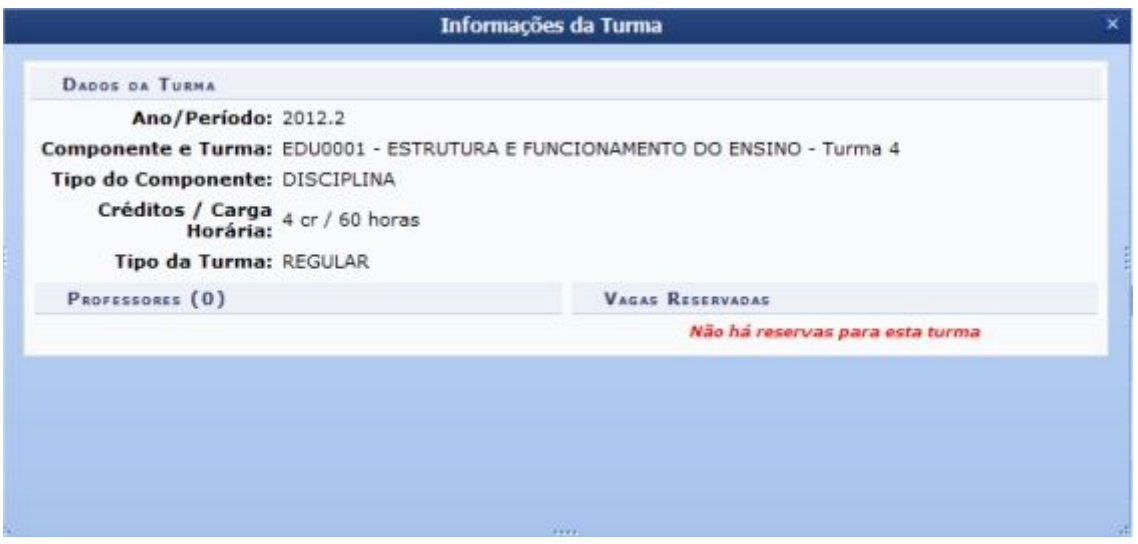

Imagem 6 - informações da turma.

Para garantir sua vaga em uma turma com mais facilidade, matricule-se em turmas que possuem reserva para o seu curso, a imagem 4 ilustra o selo que indica tal condição.

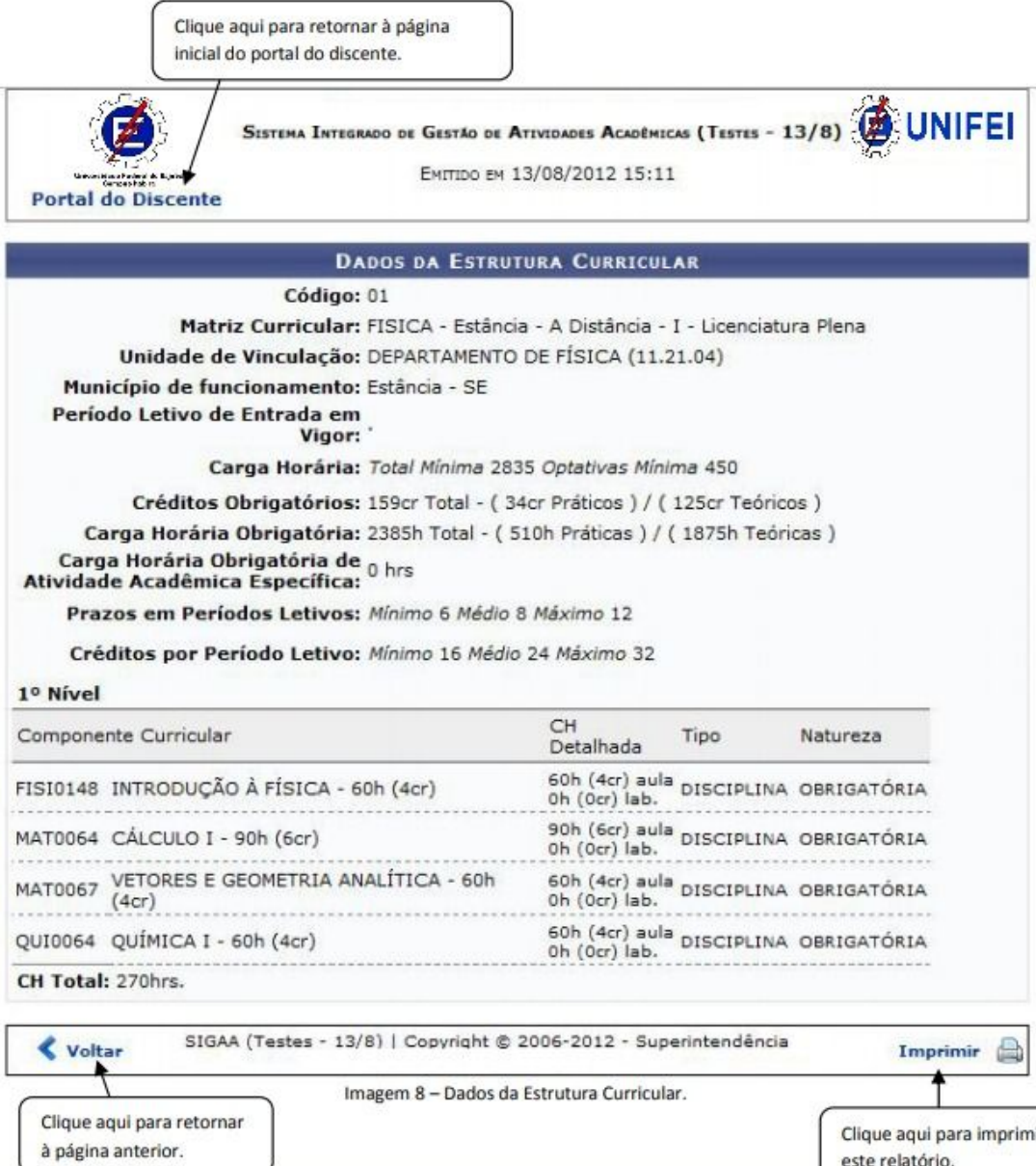

este relatório.

i.

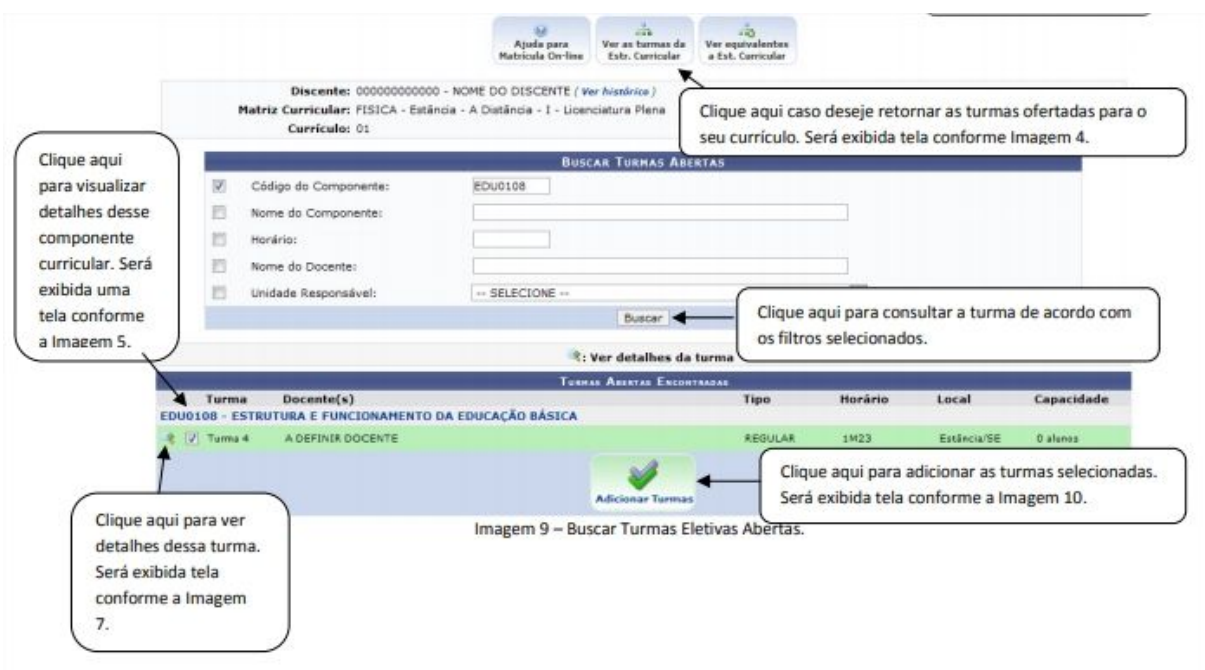

Após adicionar as turmas selecionadas e adicioná-las o sistema irá verificar se não existe nenhum horário das turmas sendo confrontado com outros, caso ocorra será indicado a referidas turmas e solicitando a alteração das mesmas. Caso os horários estejam todos de acordo, será apresentado uma mensagem como apresenta a Imagem 10, confirmando o procedimento correto na seleção das turmas. Antes de confirmar a matrícula, ainda é possível visualizar como ficará a estrutura dos horários semanais para as turmas selecionadas, excluir alguma turma que tenha se arrependido de ter se matriculado ou até sair da área de matrícula sem salvar as alterações feitas.

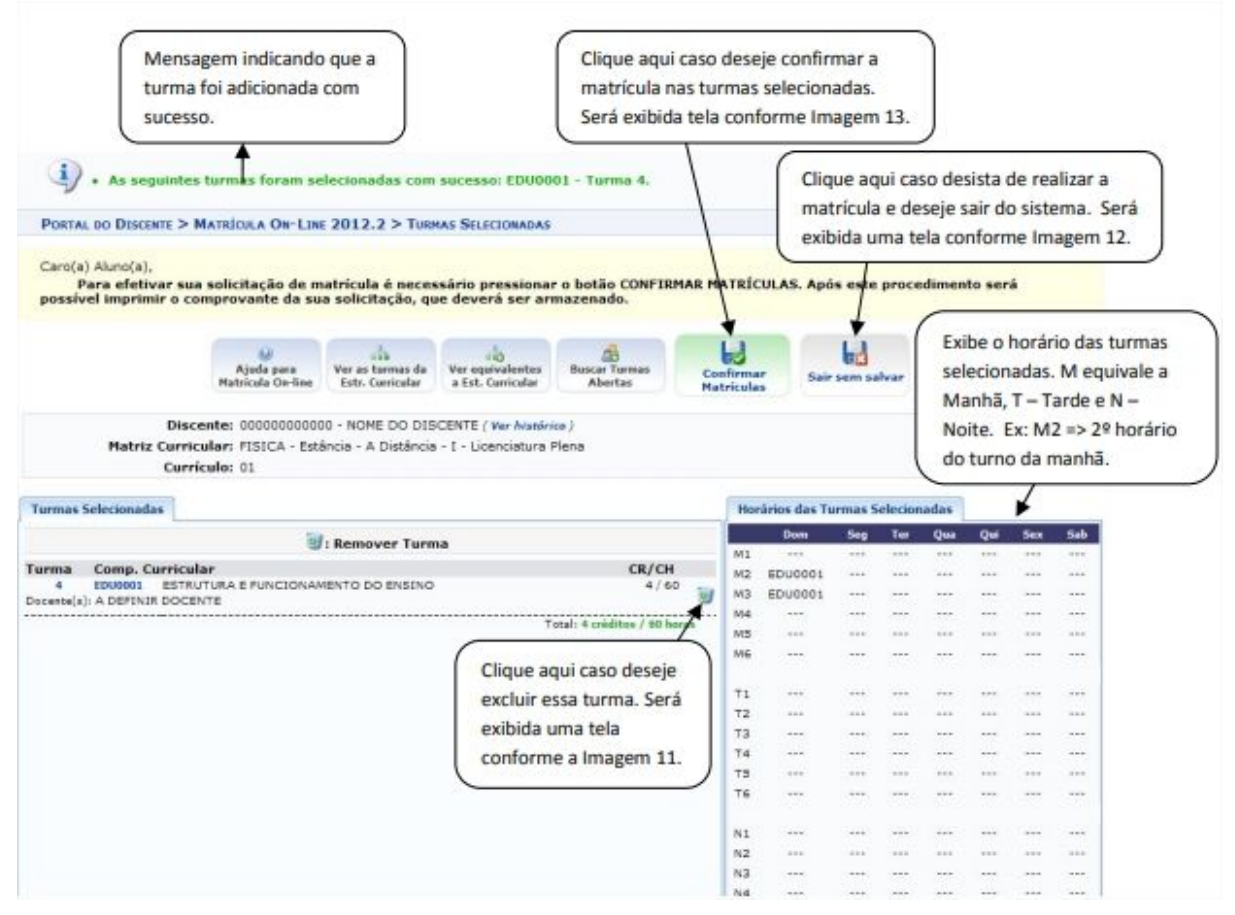

Imagem 10 - turmas selecionadas.

Após a confirmação da matrícula é só esperar o período de processamento de matrícula para obter a confirmação das matrículas realizadas na respectivas turmas do respectivo semestre. Após este período basta apenas acessar a tela apresentada na imagem 1 e clicar na opção de 'Ver comprovante de matrícula'. Para a realização da 'Matrícula Extraordinária' é necessário esperar o início do período referente a realização desta matrícula, durante este período os processos para a realização da matrícula são semelhantes ao da matrícula anterior, alterando apenas a opção na 'Imagem 1' onde será selecionado a opção de 'Matrícula Extraordinária'.

**Vale ressaltar que o ato de realizar a matrícula não vincula definitivamente o aluno à disciplina, somente após o processamento da matrícula.**

# **Como consultar os pré-requisitos das disciplinas no SIGAA**

*Para consultar os pré-requisitos acesse o SIGAA → Ensino → Consultas Gerais → Consultar Componente Curricular*

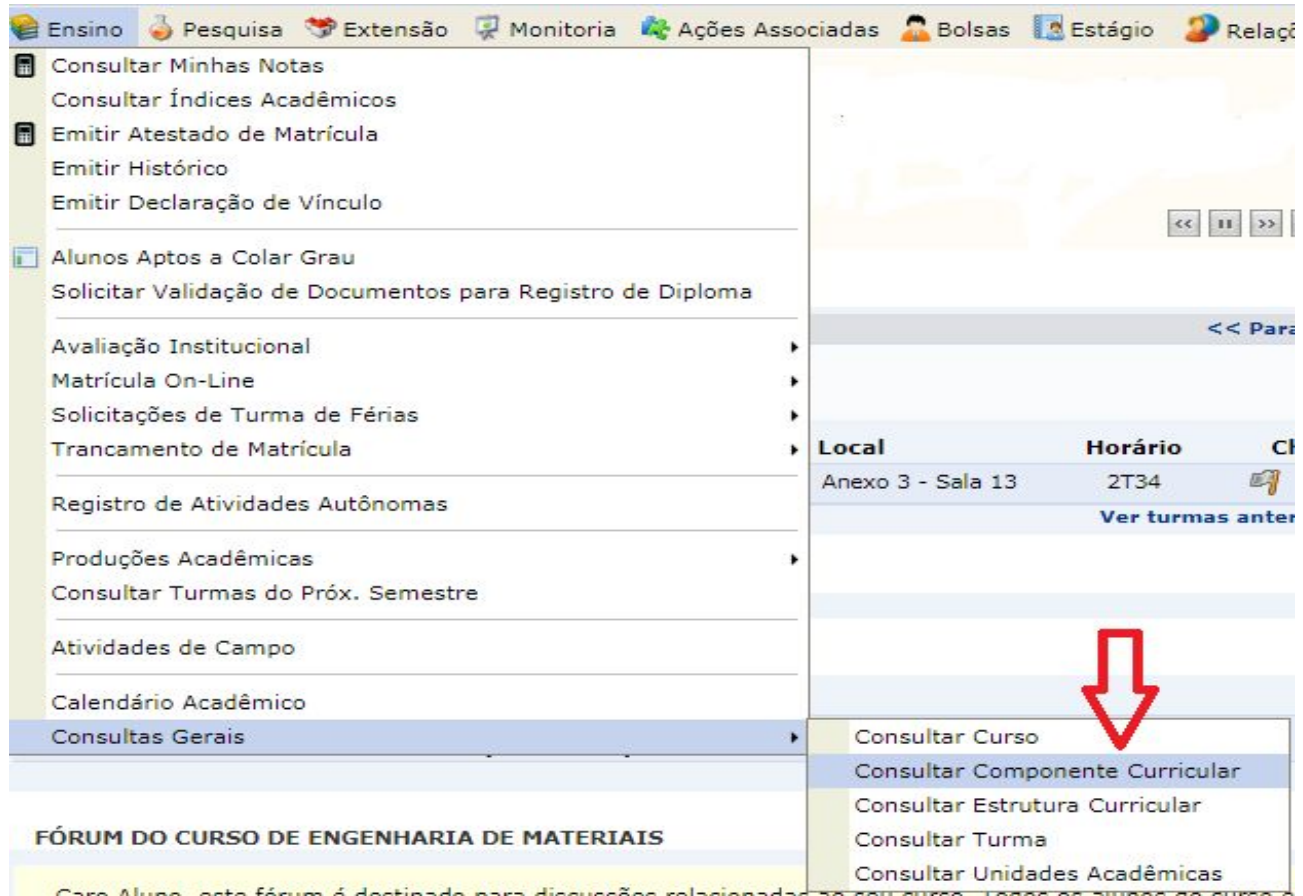

Em seguida aparecerá uma página com opções de preenchimento, em que você pode optar por pesquisar pelo nome da disciplina, ou código, como mostra a imagem 14.

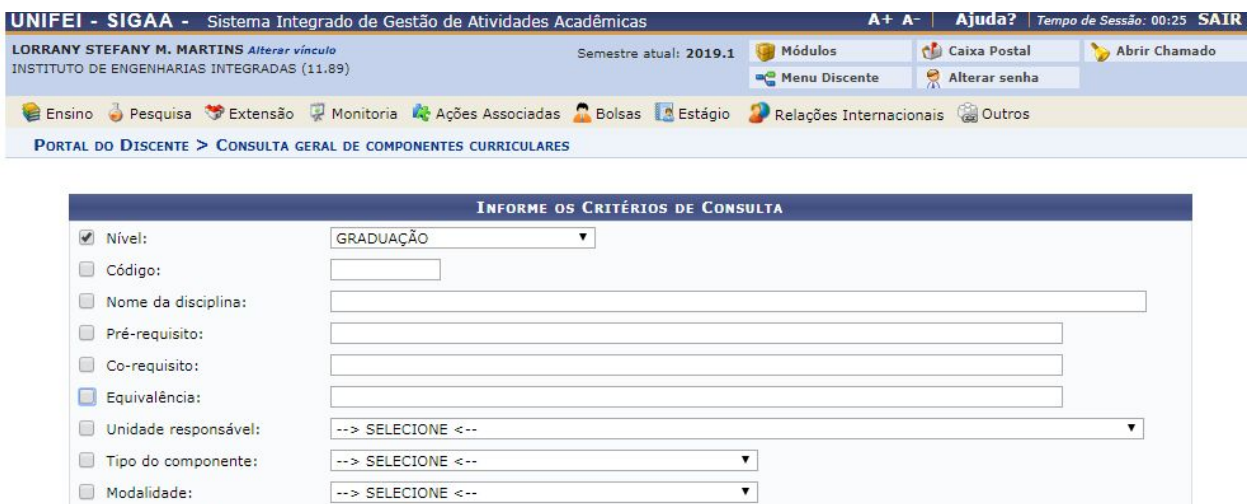

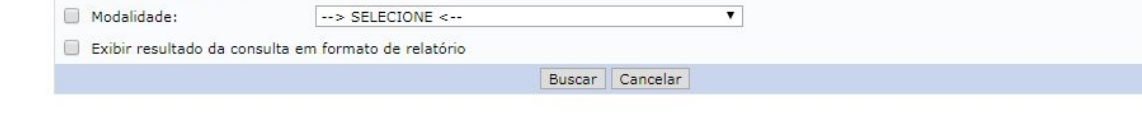

Coloque o nome da disciplina ou código → Buscar → Clique na lupa

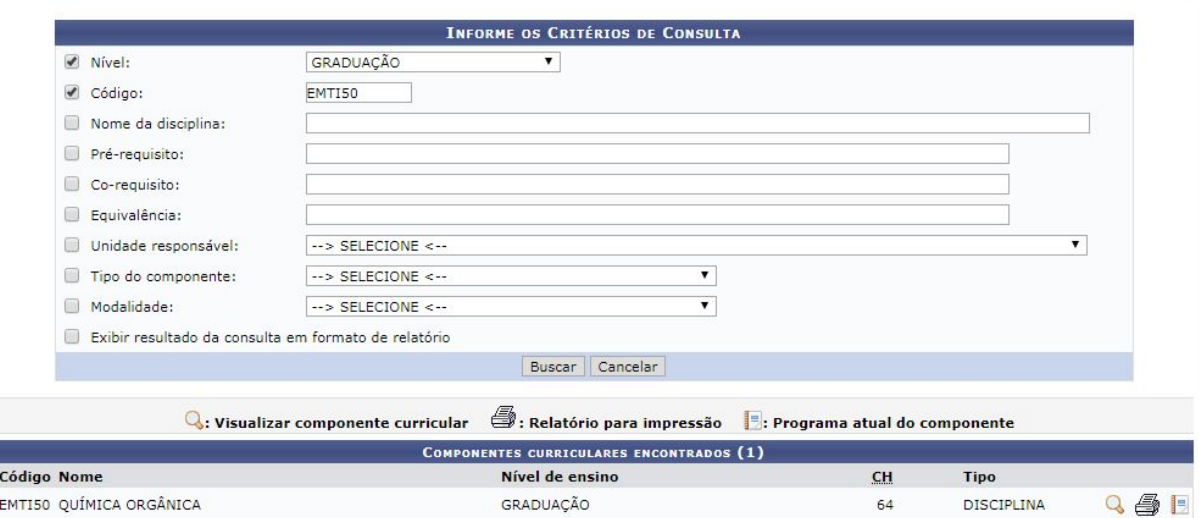

Em seguida, será exibida todas as informações referentes a disciplina consultada, incluindo os pré-requisitos, co-requisitos, equivalências, ementa e quantidade de avaliações.

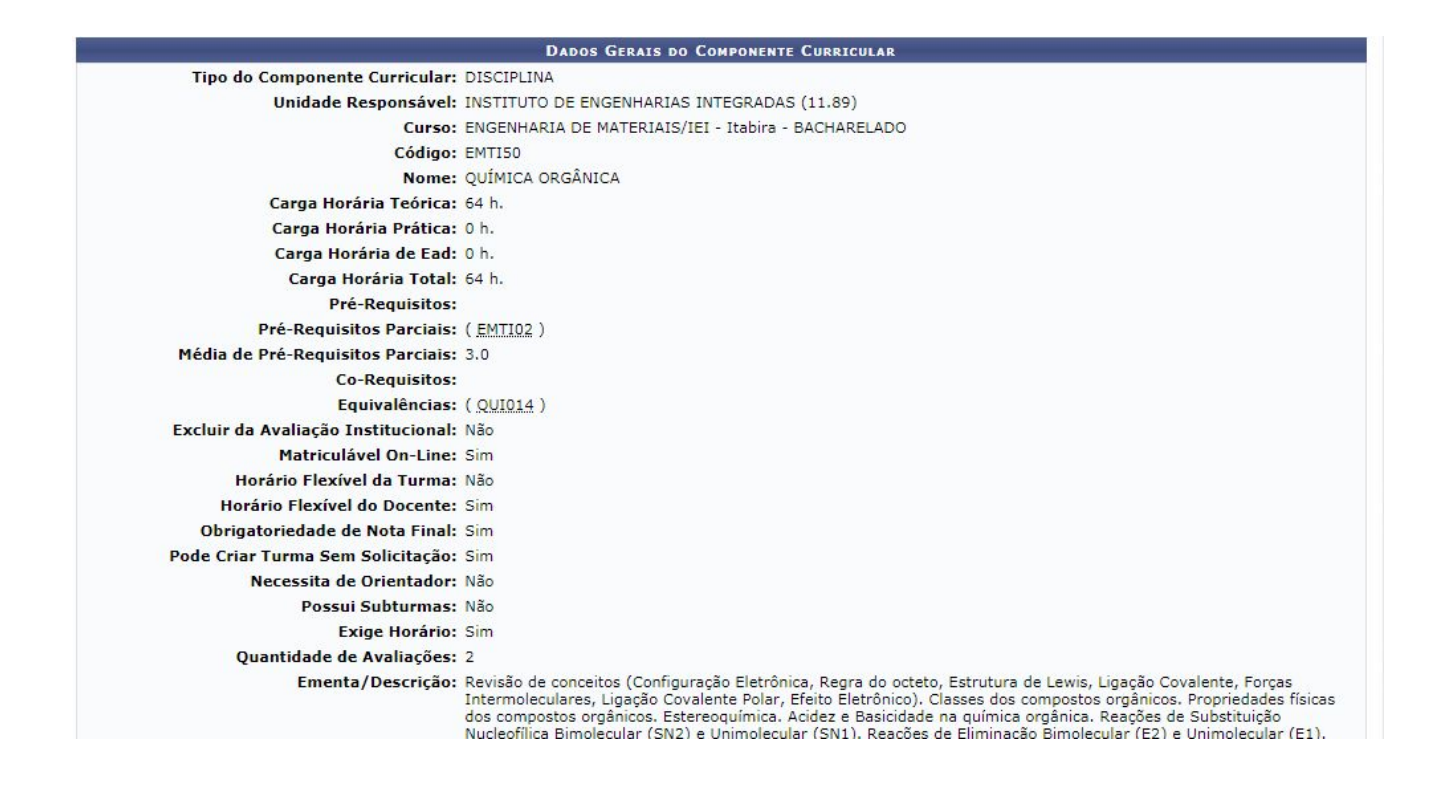

*→* Diferenças entre pré-requisitos, co-requisitos e equivalências:

Pré-requisito: disciplina cursada obrigatoriamente antes de outra, por envolver conhecimentos prévios necessários ao estudo da posterior, como no exemplo da imagem 14, é necessário ter cursado química geral(EMTI02) para cursar química orgânica EMTI50) no período posterior. Para a quebra de pré-requisitos consultar o coordenador.

Co-requisito: disciplina escolhida deve ser cursada em conjunto com a que está estabelecida como co-requisito.

Equivalência: disciplina que equivale a outra, ou seja, pode-se cursar ela ao invés da disciplina pesquisada.

# Programa de Recuperação de Desempenho **Acadêmico (PRDA)**

#### **ANEXO G**

#### REGULAMENTO DO PROGRAMA DE RECUPERAÇÃO DE DESEMPENHO ACADÊMICO - PRDA

Este regulamento tem por objetivo estabelecer procedimentos operacionais e regras para Programa de Recuperação de Desempenho Acadêmico a ser disponibilizado para os discentes dos cursos de graduação da UNIFEI.

Art. 1º O Programa de Recuperação de Desempenho Acadêmico - PRDA é um programa promovido por órgãos competentes da UNIFEI que, de forma conjunta e colaborativa, desenvolverão ações para contribuir com a melhoria da integralização curricular do discente em situação de baixo desempenho acadêmico e alertar sobre o risco do processo de desligamento.

Parágrafo Único. O PRDA tem a duração de um período letivo regular e do período letivo especial de férias subsequente, podendo ser prolongado ou restabelecido em outros períodos letivos caso as condições para entrada no regime se repitam.

Art. 2º O PRDA implementa um sistema de recuperação de desempenho acadêmico provido pela instituição para que o discente possa, a seu critério, aderir quando houver incorrido em uma ou mais das seguintes situações:

I - insucesso em metade ou mais da carga horária matriculada, caracterizado pelo IECHS (Índice de Eficiência em Carga Horária Semestral) igual ou inferior a 0,5 (cinco décimos) no período letivo; ou

II - integralização de metade ou menos da carga horária esperada em função do número de períodos letivos cursados, caracterizada pelo IEPL (Índice de Eficiência em Períodos Letivos) acumulado igual ou inferior a 0,5 (cinco décimos).

Art. 3º As atividades de orientação acadêmica permanente são executadas pelos professores orientadores acadêmicos, indicados pelos colegiados de cursos, ouvidas as unidades acadêmicas envolvidas.

§1º A designação dos orientadores acadêmicos será feita por portaria emitida pela Pró-Reitoria de Graduação - PRG;

§2º É recomendada uma quantidade máxima de dez discentes por orientador acadêmico.

Art. 4º São atribuições do orientador acadêmico:

I - acompanhar o desenvolvimento acadêmico dos discentes sob sua orientação;

II - planejar, junto ao discente, considerando a programação acadêmica do curso, um fluxo curricular compativel com seus interesses e possibilidades de melhoria no desempenho acadêmico;

III - orientar a tomada de decisões relativas à matricula, trancamento e outros atos de interesse acadêmico, resguardado o período de férias do professor;

 $\ensuremath{I\!V}\xspace$  – Propor o plano de matrícula, de trancamento de matrícula e de suspensão de programa dos discentes em PRDA, além das outras atribuições previstas neste regime;

V – encaminhar quando necessário o discente para atendimento especializado.

Art. 5º Cada discente que está sob o PRDA poderá contar com o auxílio de profissionais da instituição, de forma a prover orientação acadêmica, pedagógica, psicológica e de natureza socioeconômica, para que o discente possa recuperar seu desempenho acadêmico.

§1º O auxilio mencionado no caput deste artigo ocorrerá semestralmente e terá início com o direcionamento do orientador acadêmico em questão, para a realização da matricula, e pode ser mantido por mais semestres, caso o orientador veja necessidade de acompanhamento.

§2º O orientador acadêmico deverá conversar com o discente e propor o seu plano de matrícula, observadas as vagas disponíveis no sistema acadêmico.

\$3° O coordenador de curso homologará o plano de matrícula acordado entre o discente e o orientador acadêmico.

§4º É de responsabilidade da PRG, a partir do plano de matrícula homologado pelo coordenador, viabilizar a matrícula do discente observadas as vagas disponíveis no sistema acadêmico.

Art. 6º A coordenação do PRDA estará a cargo da PRG.

Parágrafo Único. A composição das equipes de acompanhamento e orientação dos discentes contará com o auxilio da Pró-Reitoria de Gestão de Pessoas - PRGP. da Secretaria de Desenvolvimento Educacional - SDE e das Coordenações e Colegiados de Cursos das Unidades Acadêmicas e eventuais Orientadores Acadêmicos.

Art. 7º O PRDA não impede o discente de estar sujeito à abertura do processo de desligamento.

Art. 8º Na orientação acadêmica dos discentes em PRDA devem ser adotadas as seguintes condutas:

I - realização de reuniões, no minimo, mensais entre o discente e o orientador acadêmico, distribuídas ao longo do período letivo, para análise do desempenho nas avaliações e discussão das causas e possíveis soluções dos problemas enfrentados no período letivo anterior e no atual.

II - explicação e alerta sobre as possibilidades de cancelamento de curso por abandono, desempenho acadêmico insuficiente e decurso de prazo máximo.

III - acompanhamento junto aos professores dos componentes curriculares em que o discente está matriculado, buscando verificar desempenho, diagnosticar

problemas e buscar soluções.

§1º caso necessário, o discente será incluído em eventuais mecanismos de reforço acadêmico existentes no curso, tais como programas de tutoria ou monitoria.

§2º caso necessário, o discente será encaminhado aos setores da UNIFEI que oferecem programas e mecanismos de apoio e assistência estudantil, particularmente a PRGP e a Diretoria de Assuntos Estudantis.

§3º para os discentes da modalidade a distância, parte ou a totalidade das condutas referentes à orientação acadêmica específica dos discentes em PRDA pode ser assumida pelo tutor do polo.

§4º para os discentes da modalidade a distância, as reuniões previstas no inciso I deste artigo poderão ser realizadas por meio de Tecnologias de Informação e Comunicação (TICs).

(Resolução 171ª do CEPEAd, em 12/12/2018 - aprovou o Regulamento)